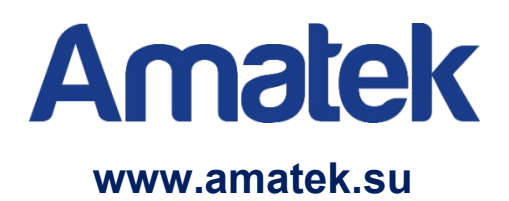

## **Контроллер управления AV-P85**

## **Руководство пользователя**

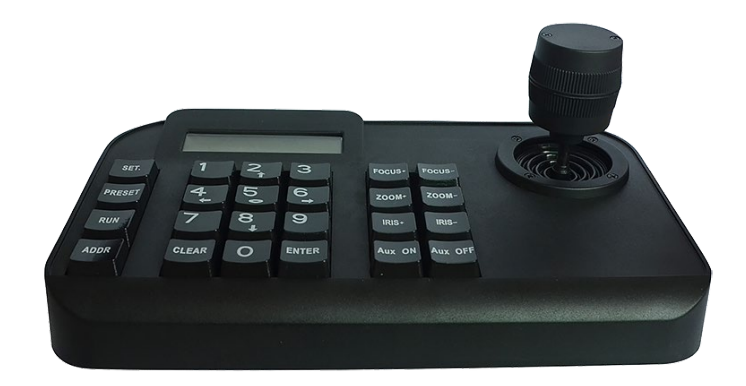

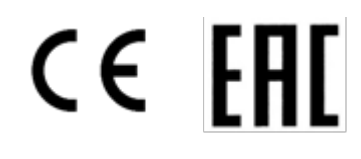

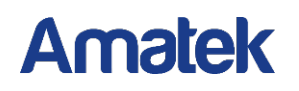

### **Важные предупреждения**

**Внимание!** Обязательно изучите настоящее «**Руководство пользователя**» перед использованием оборудования. Данное оборудование является сложным техническим устройством.

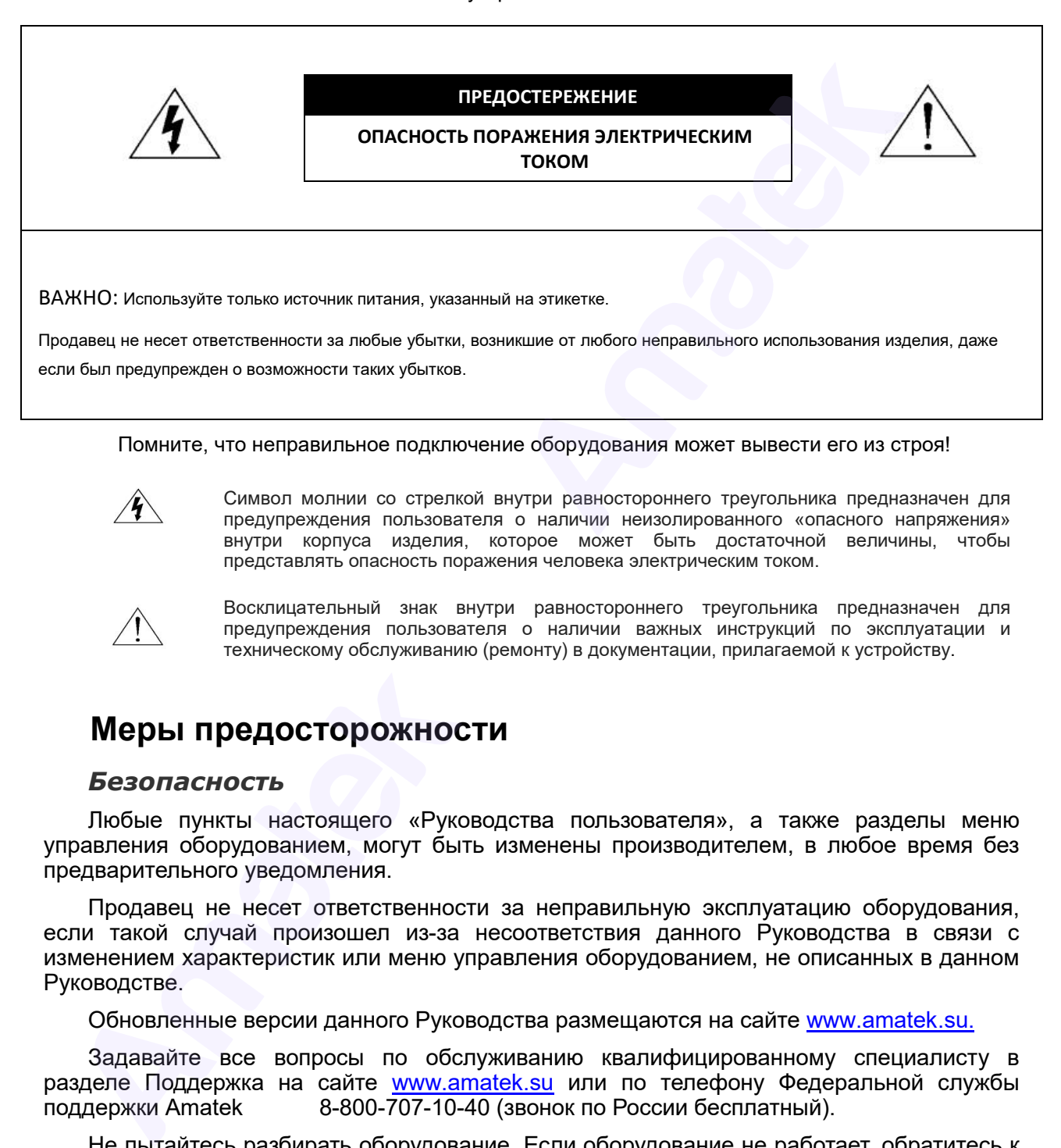

Помните, что неправильное подключение оборудования может вывести его из строя!

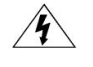

Символ молнии со стрелкой внутри равностороннего треугольника предназначен для предупреждения пользователя о наличии неизолированного «опасного напряжения» внутри корпуса изделия, которое может быть достаточной величины, чтобы представлять опасность поражения человека электрическим током.

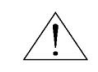

Восклицательный знак внутри равностороннего треугольника предназначен для предупреждения пользователя о наличии важных инструкций по эксплуатации и техническому обслуживанию (ремонту) в документации, прилагаемой к устройству.

#### **Меры предосторожности**

#### *Безопасность*

Любые пункты настоящего «Руководства пользователя», а также разделы меню управления оборудованием, могут быть изменены производителем, в любое время без предварительного уведомления.

Продавец не несет ответственности за неправильную эксплуатацию оборудования, если такой случай произошел из-за несоответствия данного Руководства в связи с изменением характеристик или меню управления оборудованием, не описанных в данном Руководстве.

Обновленные версии данного Руководства размещаются на сайте www.[amatek](http://www.amatek.su/).su.

Задавайте все вопросы по обслуживанию квалифицированному специалисту в разделе Поддержка на сайте www.amatek.su или по телефону Федеральной службы поддержки Amatek 8-800-707-10-40 (звонок по России бесплатный).

Не пытайтесь разбирать оборудование. Если оборудование не работает, обратитесь к продавцу или в сервисный центр.

Запрещается производить ремонт самостоятельно. Любые работы по обследованию и ремонту оборудования должны производиться только специально обученным персоналом.

## **Комплект поставки**

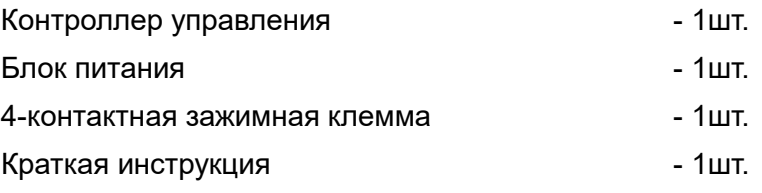

## **Технические характеристики**

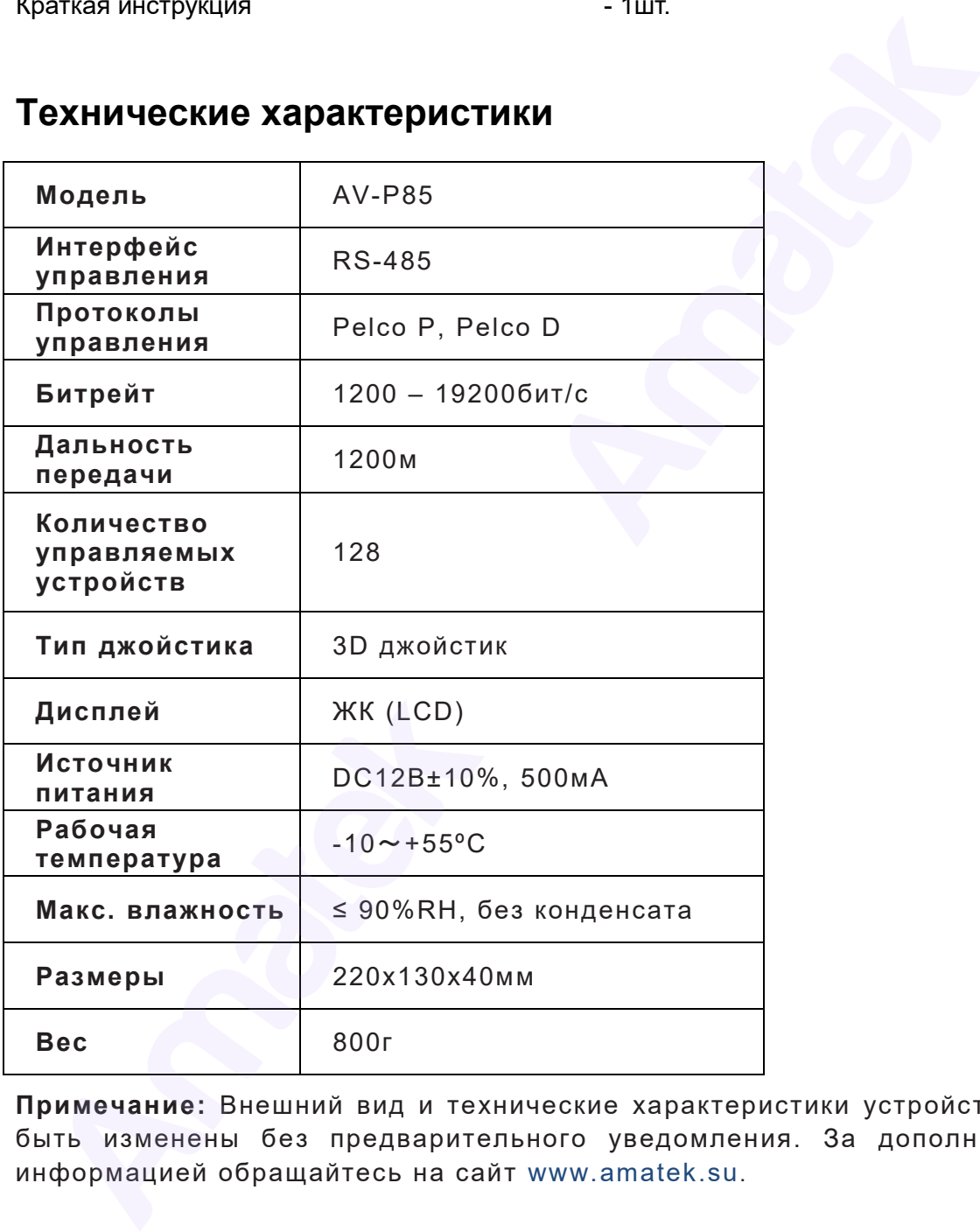

**Примечание:** Внешний вид и технические характеристики устройства могут быть изменены без предварительного уведомления. За дополнительной информацией обращайтесь на сайт www.amatek.su.

## **Основные функции**

- Адрес PTZ камеры может быть установлен в диапазоне от 0 до 255. Параллельно можно подключить не более 128 устройств.
- 3D джойстик управление панорамированием, наклоном и зумом.
- Ручное управление масштабированием, фокусировкой и диафрагмой.
- Программирование и вызов точек предустановки.
- Изменение настроек камеры.
- ЖК дисплей.
- Протокол управления Pelco D/P.
- Порты ввода/вывода RS-485 имеют грозозащиту и защиту от помех.
- Расстояние передачи данных до 1200 м.
- Звуковой сигнал нажатия клавиш.

#### **Установка и подключение**

Контроллер должен эксплуатироваться в соответствии с требованиями действующих правил эксплуатации электроустановок, находящихся под напряжением до 100В.

Монтаж и настройку рекомендуется производить силами квалифицированного персонала. Продавец не несет ответственности за неисправности, полученные вследствие неправильного подключения оборудования или его ненадлежащего использования.

Все работы по установке и управлению оборудованием должны отвечать требованиям и нормам по технике безопасности и пожарной безопасности. Продавец не несет финансовой или юридической ответственности за возгорание или поражение электрическим током вследствие несоблюдения пожарной безопасности, несоблюдения техники безопасности или некорректного монтажа оборудования.

#### **Внешний вид и органы управления**

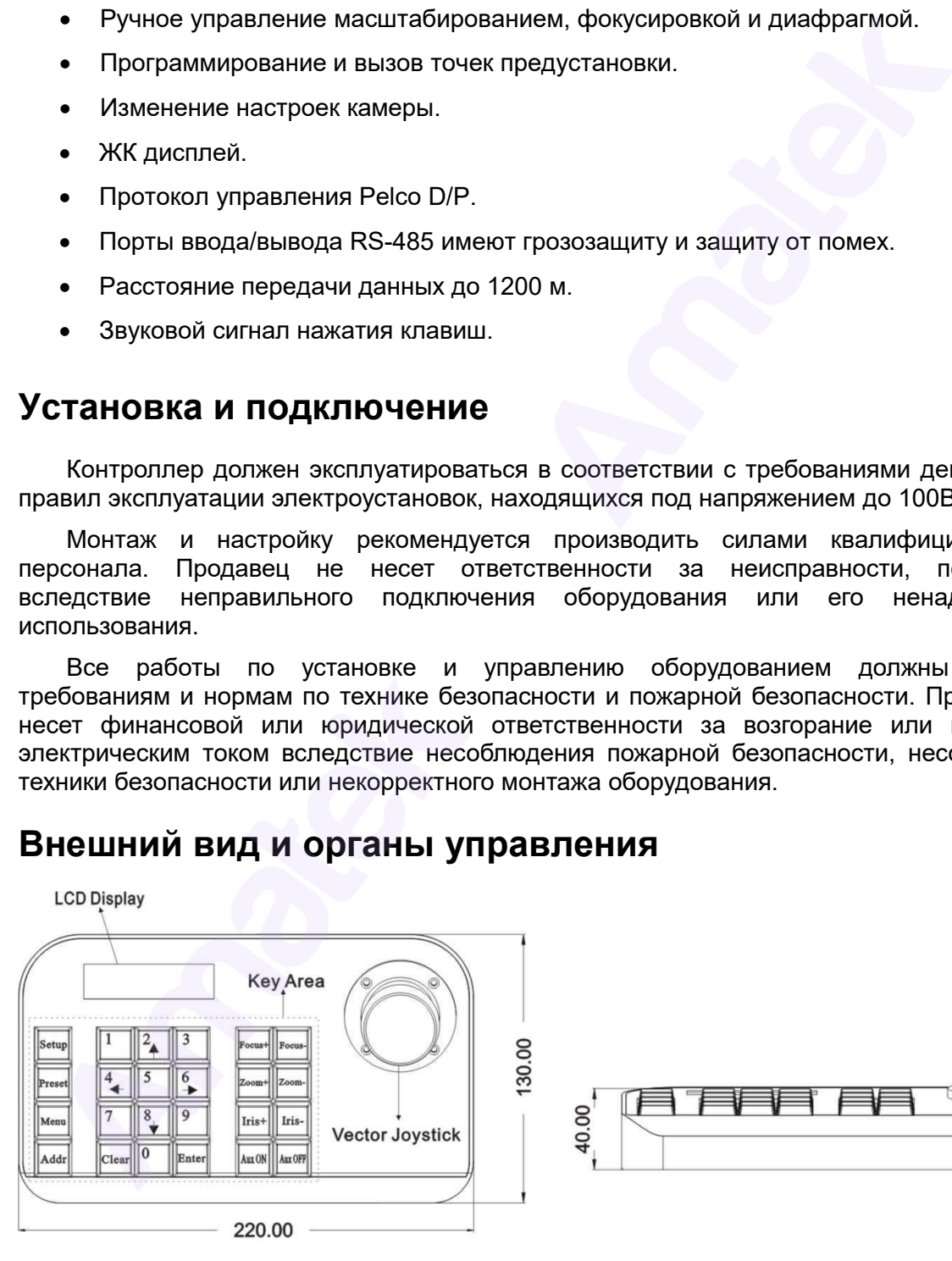

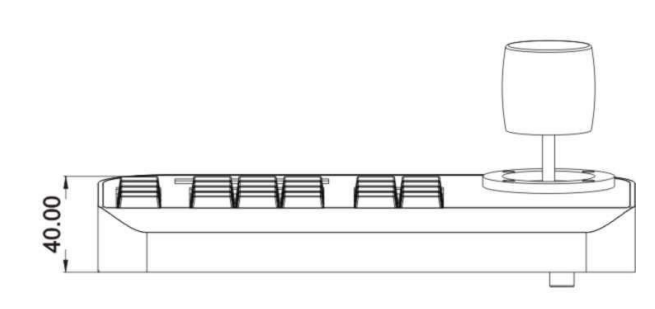

**LCD Display** – ЖК дисплей **Key Area** – клавиатурный блок

**Vector Joystick** – 3D джойстик

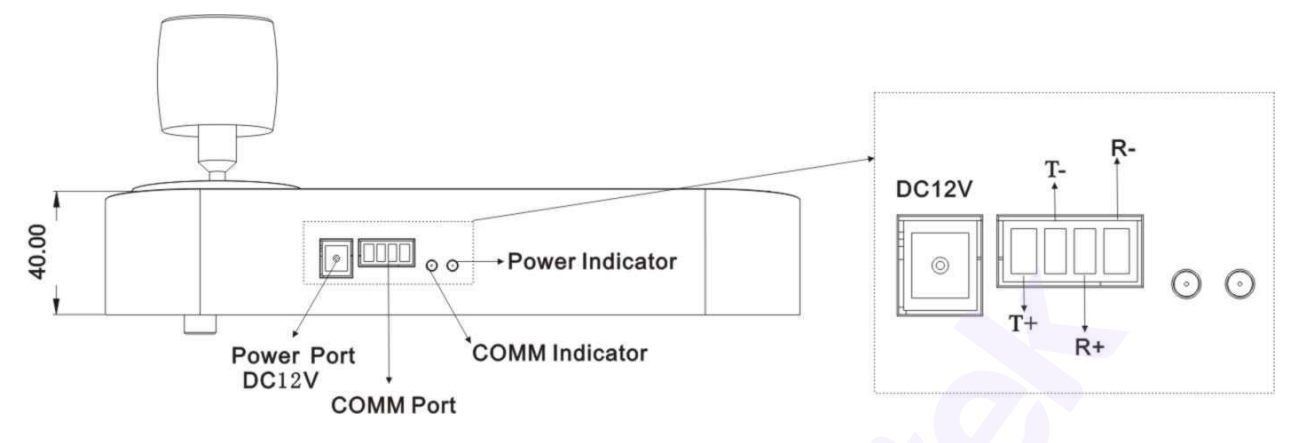

**Power Port DC12V** – разъем для подключения блока питания DC 12В.

**COMM Port** – интерфейс RS-485 для подключения PTZ камер. T+ подключается к RS-485(+), T- подключается к RS-485(-), R+ и R- резервные контакты.

**COMM Indicator** – индикатор соединения светится при подключении PTZ камеры.

**Power Indicator** – индикатор питания светится при включении питания контроллера.

#### **Подключение внешних устройств**

Пожалуйста, внимательно прочтите руководство пользователя перед началом работы. Неправильное подключение может привести к повреждению устройства. При подключении устройства убедитесь, что все устройства выключены. Коммуникационный кабель, используемый для подключения устройств, должен быть витой парой с экраном. При прокладке кабеля следует по возможности избегать линий высокого напряжения или других соединительных линий, создающих помехи. Плюсовой контакт T+ интерфейса RS-485 контроллера соединятся с плюсовыми контактами интерфейса RS-485 устройств, минусовой контакт T- с минусовыми контактами RS-485 устройств.

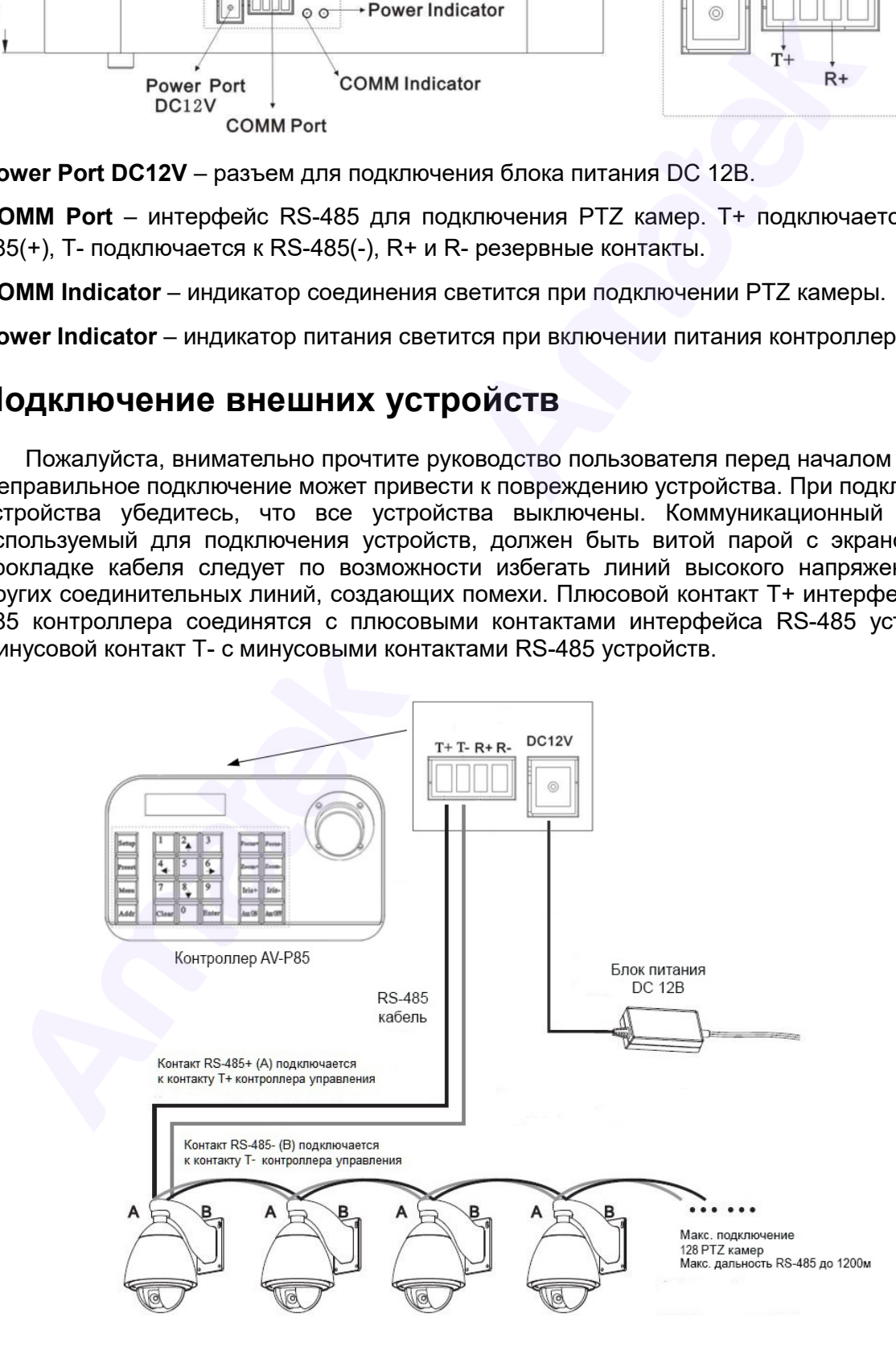

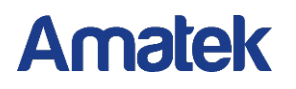

Подключение нескольких устройств производится параллельно, как показано ниже:

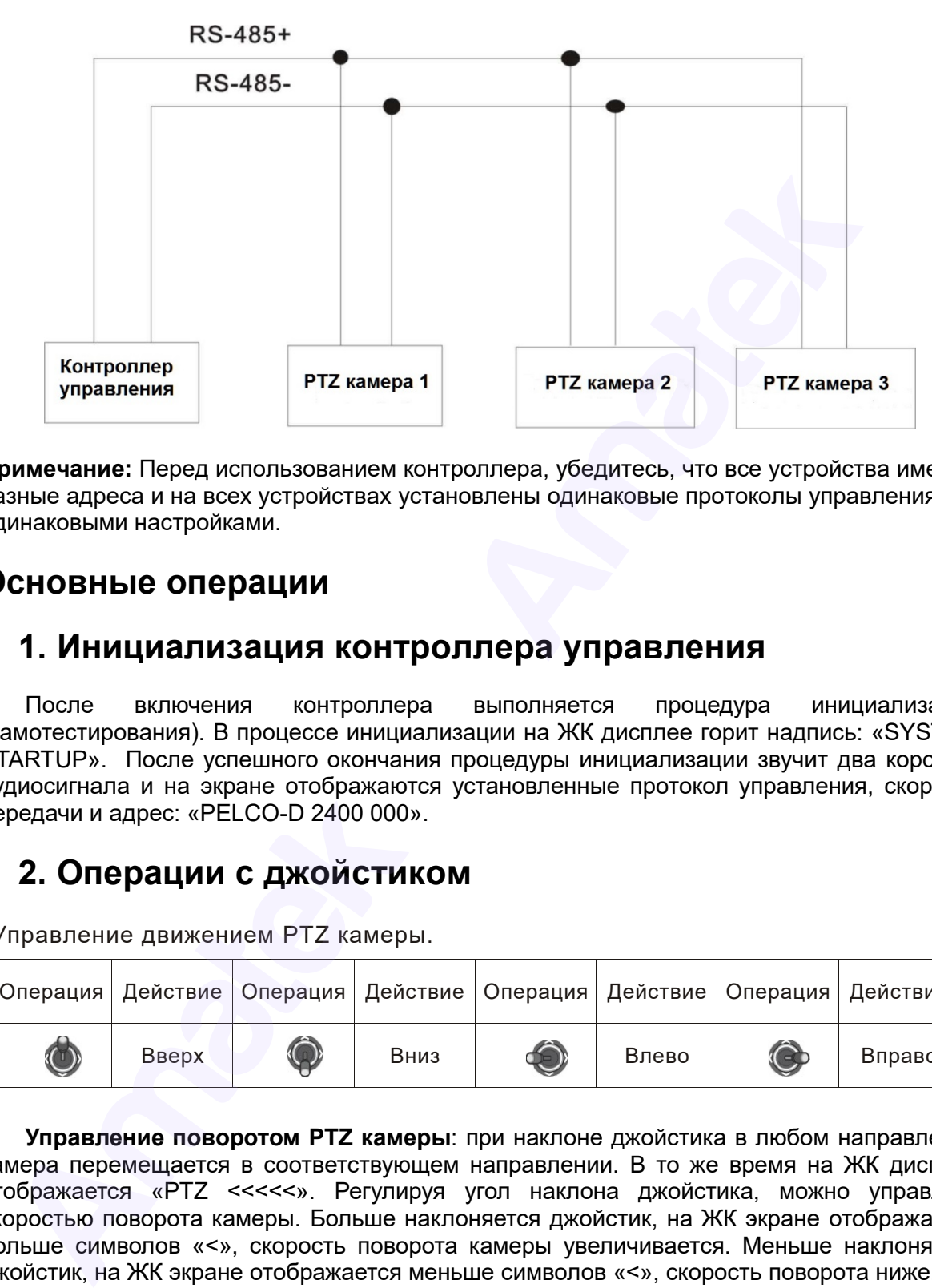

**Примечание:** Перед использованием контроллера, убедитесь, что все устройства имеют разные адреса и на всех устройствах установлены одинаковые протоколы управления с одинаковыми настройками.

### **Основные операции**

#### **1. Инициализация контроллера управления**

После включения контроллера выполняется процедура инициализации (самотестирования). В процессе инициализации на ЖК дисплее горит надпись: «SYSTEM STARTUP». После успешного окончания процедуры инициализации звучит два коротких аудиосигнала и на экране отображаются установленные протокол управления, скорость передачи и адрес: «PELCO-D 2400 000».

### **2. Операции с джойстиком**

Управление движением PTZ камеры.

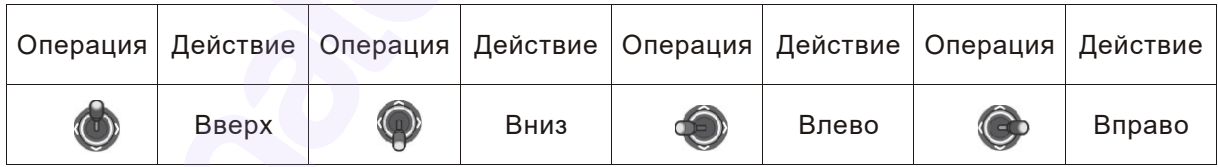

**Управление поворотом PTZ камеры**: при наклоне джойстика в любом направлении камера перемещается в соответствующем направлении. В то же время на ЖК дисплее отображается «PTZ <<<<<». Регулируя угол наклона джойстика, можно управлять скоростью поворота камеры. Больше наклоняется джойстик, на ЖК экране отображается больше символов «<», скорость поворота камеры увеличивается. Меньше наклоняется джойстик, на ЖК экране отображается меньше символов «<», скорость поворота ниже.

**Регулировка масштабирования** (функция 3D джойстика): поверните рукоятку джойстика, чтобы отрегулировать фокусное расстояние объектива. При вращении ручки джойстика по часовой стрелке увеличивается изображение; При вращении ручки джойстика против часовой стрелки уменьшается масштаб изображения. При вращении рукоятки джойстика на ЖК дисплее отображается «PTZ <<<<<». Число символов «<» обозначает степень масштабирования. Чем больше символов «<», тем выше степень масштабирования

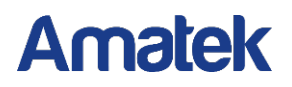

Настройка меню SETUP.

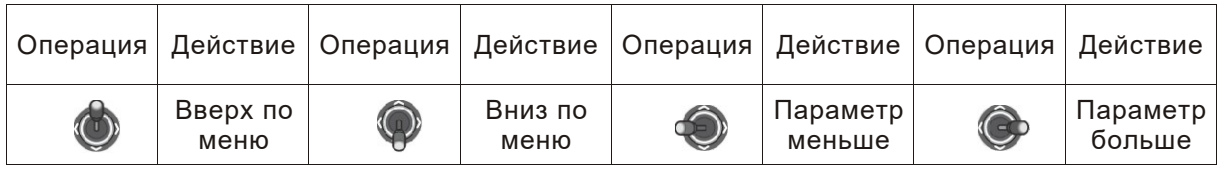

**Управление настройками:** с помощью джойстика можно изменять настройки контроллера управления и PTZ камер.

### **3. Функции кнопок клавиатуры**

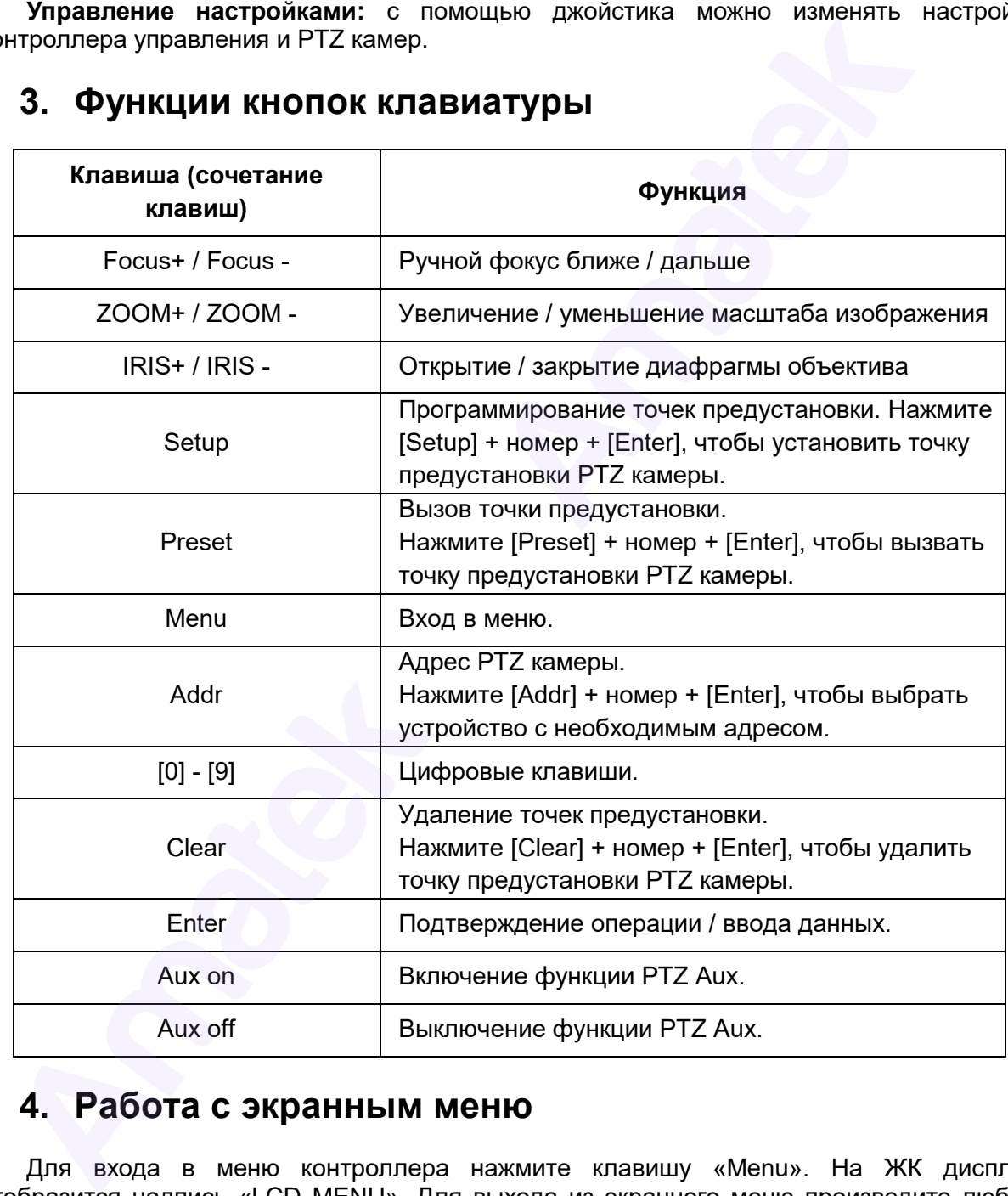

## **4. Работа с экранным меню**

Для входа в меню контроллера нажмите клавишу «Menu». На ЖК дисплее отобразится надпись «LCD MENU». Для выхода из экранного меню произведите любую операцию, например, нажмите кнопки «ZOOM+» / «ZOOM-».

**Примечание:** После входа в меню джойстик не имеет функции управления поворотной PTZ камерой. Его можно использовать только для навигации по меню и изменения параметров. Выйдите из меню для возврата к управлению PTZ камерой.

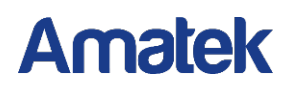

#### **Структура экранного меню**

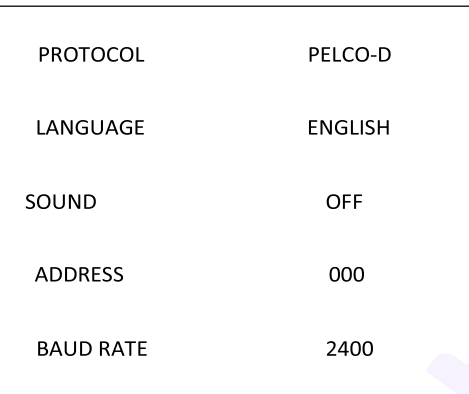

#### **Диапазон настройки параметров**

- PROTOCOL: PELCO-P/ PELCO-D
- LANGUAGE: ENGLISH
- SOUND: ON/OFF
- ADDRESS: 000  $\sim$  255
- BAUD RATE: 1200/2400/4800/9600/19200 бит/с.

Используйте джойстик для навигации по страницам меню и изменения параметров настроек. Для подтверждения изменения параметров нажмите кнопку «Enter».

#### **Использование предустановленных команд**

Вы можете использовать запрограммированные короткие команды для изменения некоторых настроек. Для подачи предустановленной команды используйте сочетание клавиш: [Setup] + номер + [Enter]

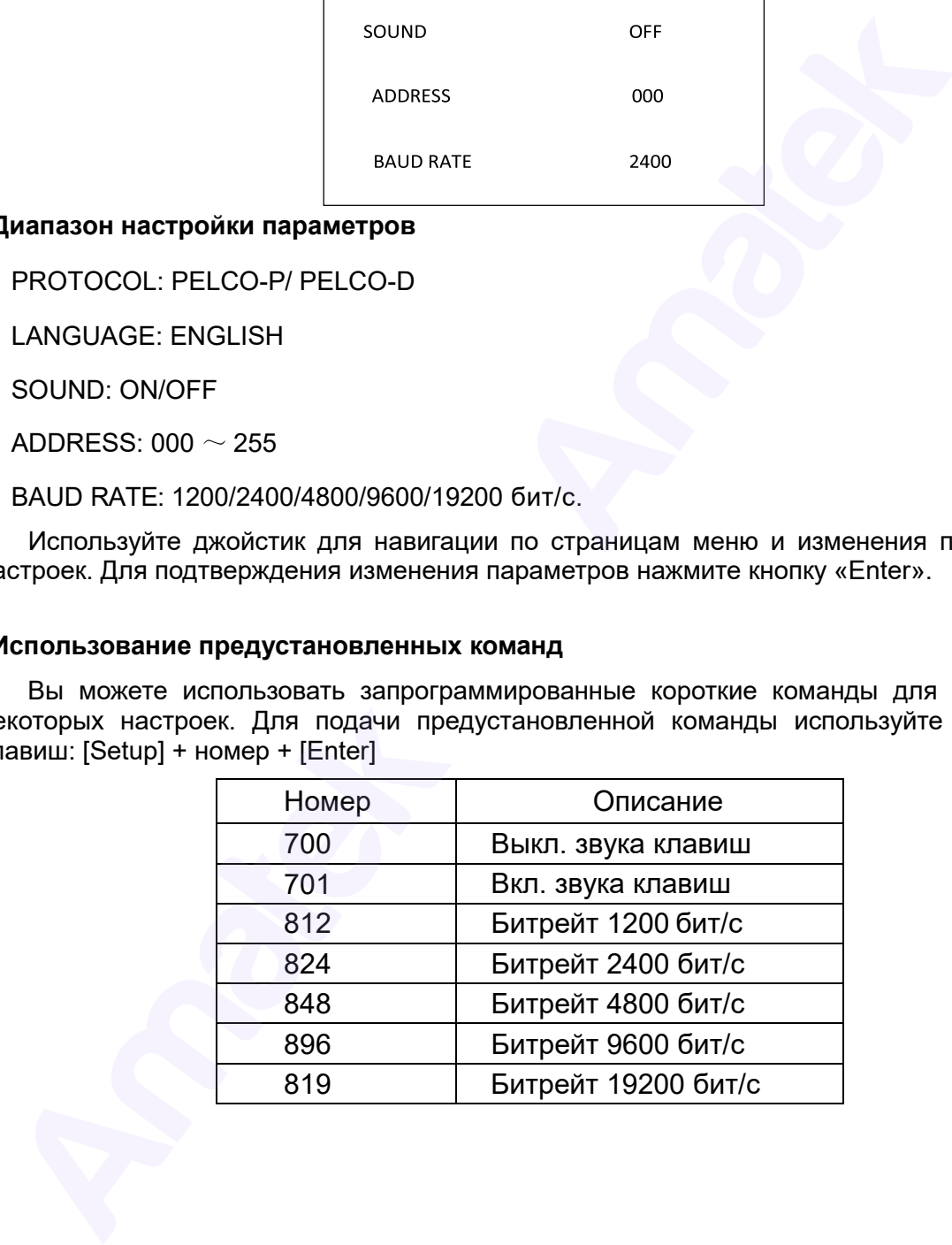

#### **5. Возможные неисправности**

1. На ЖК дисплее ничего не отображается после включения контроллера.

Возможные причины:

- 1. Блок питания не подключен.
- 2. Блок питания плохо присоединен или работает неправильно.
- 3. Блок питания неисправен.

2. Невозможно управлять выбранной PTZ камерой.

Возможные причины:

- 1. Установлен неправильный протокол управления.
- 2. Установлен неправильный битрейт.
- 3. Установлен неправильный адрес PTZ камеры.
- 4. Неисправна линия связи RS-485.
- 5. Неисправна PTZ камера.

**Примечание:** изложенные выше решения проблем приведены только для справки. Если возникли какие-то особые проблемы, обратитесь в сервисный центр за технической поддержкой.

### **6. Гарантийные обязательства**

Продавец гарантирует, что изделие является работоспособным и не содержит выявленных механических или иных повреждений на момент осуществления продажи.

Комплектность изделия проверяется при покупке в присутствии персонала фирмы продавца.

На данное изделие установлен гарантийный период 12 месяцев с даты продажи, но не более 24 месяцев с даты изготовления (дата изготовления указана в первых 8 цифрах серийного номера на корпусе устройства в формате «ГГГГММЧЧ»).

Срок службы устройства составляет 5 лет.

#### **Изготовлено в Китае. Уполномоченное изготовителем лицо и импортер:**

ООО «Легарда», 1194100, г. Санкт-Петербург, ул. Литовская, д. 10, лит. А, пом.2-Н, комн.322. Эл. почта: info@amatek.su; Телефон: 8-800-707-10-40

#### **Адрес сервисного центра**

194100 Россия, Санкт-Петербург, ул. Литовская, д.10

Телефон: 8-800-707-10-40 (звонок по России бесплатный)

Эл. почта: remont@amatek.su

Мы настоятельно рекомендуем обращаться в сервисный центр, если у Вас возникнут какие-либо проблемы, связанные с эксплуатацией и работоспособностью изделия.

Продавец подтверждает принятие на себя обязательства по удовлетворению требований потребителей, установленных действующим законодательством о защите прав потребителей, в случае обнаружения недостатков изделия, возникших по вине производителя. Продавец оставляет за собой право отказать в удовлетворении требований потребителей по гарантийным обязательствам и в бесплатном сервисном обслуживании изделия в случае несоблюдения изложенных ниже условий. Гарантийные обязательства и бесплатное сервисное обслуживание осуществляются в соответствии с требованиями законодательства РФ. 3. Блок питания неисправен.<br>
2. Невозможные причины:<br>
Возможные причины:<br>
1. Установлен неправильный протокол управления.<br>
2. Установлен неправильный фротокол управления.<br>
2. Установлен неправильный битрейт.<br>
4. Неисправи

#### **Условия выполнения гарантийных обязательств**

1. Под бесплатным гарантийным обслуживанием понимается дополнительное обязательство продавца по устранению недостатков (дефектов) изделия, возникших по вине производителя, без взимания платы с покупателя (потребителя). Бесплатное гарантийное обслуживание оборудования производится при условии квалифицированной установки и эксплуатации изделия.

- 2. Замена в изделии неисправных частей (деталей, узлов, сборочных единиц) в период гарантийного срока не ведет к установлению нового гарантийного срока, как на само изделие, так и на замененные части.
- 3. Гарантийные обязательства не распространяются на следующие принадлежности, входящие в комплектность товара: элементы питания (батарейки), соединительные кабели, носители информации различных типов (диски с программным обеспечением и драйверами, карты памяти), крепеж, документацию, прилагаемую к изделию.
- 4. Продавец не несет гарантийных обязательств в следующих случаях:
	- (1) Изделие, использовалось в целях, не соответствующих его прямому назначению;
	- (2) Нарушены правила и условия эксплуатации, установки изделия, изложенные в данном руководстве и другой документации, передаваемой потребителю в комплекте с изделием;
	- (3) Изделие имеет следы попыток неквалифицированного ремонта;
	- (4) Обнаружено повреждение гарантийных этикеток или пломб (если таковые имеются);
	- (5) Дефект вызван изменением конструкции или схемы изделия, подключением внешних устройств, не предусмотренных изготовителем;
	- (6) Дефект вызван действием непреодолимых сил, несчастными случаями, умышленными или неосторожными действиями потребителя или третьих лиц;
	- (7) Обнаружены механические повреждения и/или повреждения, вызванные воздействием влаги, высоких или низких температур, коррозией, окислением, попаданием внутрь изделия посторонних предметов, веществ, жидкостей, насекомых или животных, независимо от их природы;
- (8) Повреждения (недостатки) вызваны сменой или удалением паролей изделия, модификацией и/или переустановкой предустановленного ПО изделия, установкой и использованием несовместимого ПО третьих производителей (неоригинального; Amatek Amatek
	- (9) Дефект возник вследствие естественного износа при эксплуатации изделия. При этом под естественным износом понимаются последствия эксплуатации изделия, вызвавшие ухудшение их технического состояния и внешнего вида из-за длительного использования данного изделия;
	- (10) Повреждения (недостатки) вызваны несоответствием стандартам или техническим регламентам питающих, кабельных, телекоммуникационных сетей, мощностей сигналов;
	- (11) Повреждения вызваны использованием нестандартных (неоригинальных) и/или некачественных (поврежденных) принадлежностей, источников питания, запасных частей, элементов питания.
- 5. Настройка и установка (сборка, подключение и т.п.) изделия, описанные в данном руководстве, должны быть выполнены квалифицированным персоналом или специалистами сервисного центра. При этом лицо (организация), установившее изделие, несет ответственность за правильность и качество установки (настройки).
- 6. В случае необоснованной претензии, стоимость работ по проверке изделия взымается с покупателя в соответствии с прейскурантом продавца.
- 7. Продавец не несет ответственности за возможный вред, прямо или косвенно нанесенный изделием людям, животным, имуществу в случае, если это произошло в результате несоблюдения правил и условий эксплуатации, установки изделия; умышленных или неосторожных действий потребителя или третьих лиц.

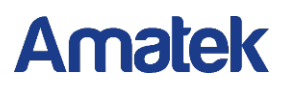

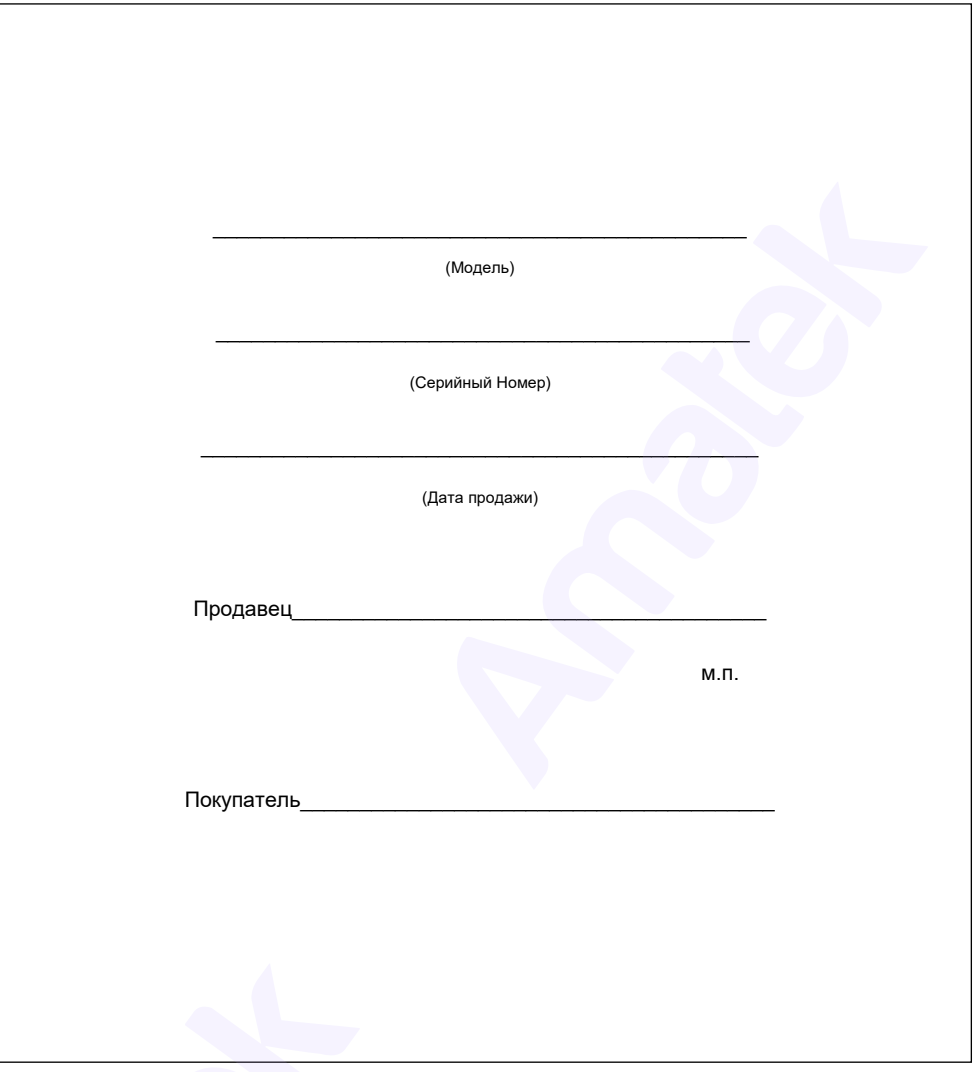